## **MÉTODOS DE REQUERIMENTO DO"TÍTULO DE REGISTO ELECTRÓNICO" DA DSEDT**

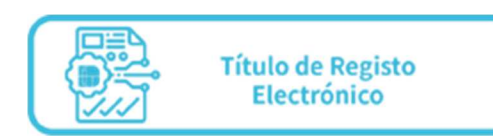

Os utilizadores que já abriram a "Conta única de acesso comum", tanto conta para pessoa singular como para entidade, e a conta do "Serviço eSign Cloud" podem seguir os seguintes passos para tratar das formalidades do pedido online de registo de marca, patente de utilidade ou desenhos e modelos no sítio da DSEDT (www.dsedt.gov.mo) (vide o Guia do Pedido Online da Propriedade Industrial da DSEDT):

**1.ºpasso** Ao preencher o pedido, escolha "Título de registo electrónico" na "Forma de emissão do título de registo" (A marca, por exemplo).

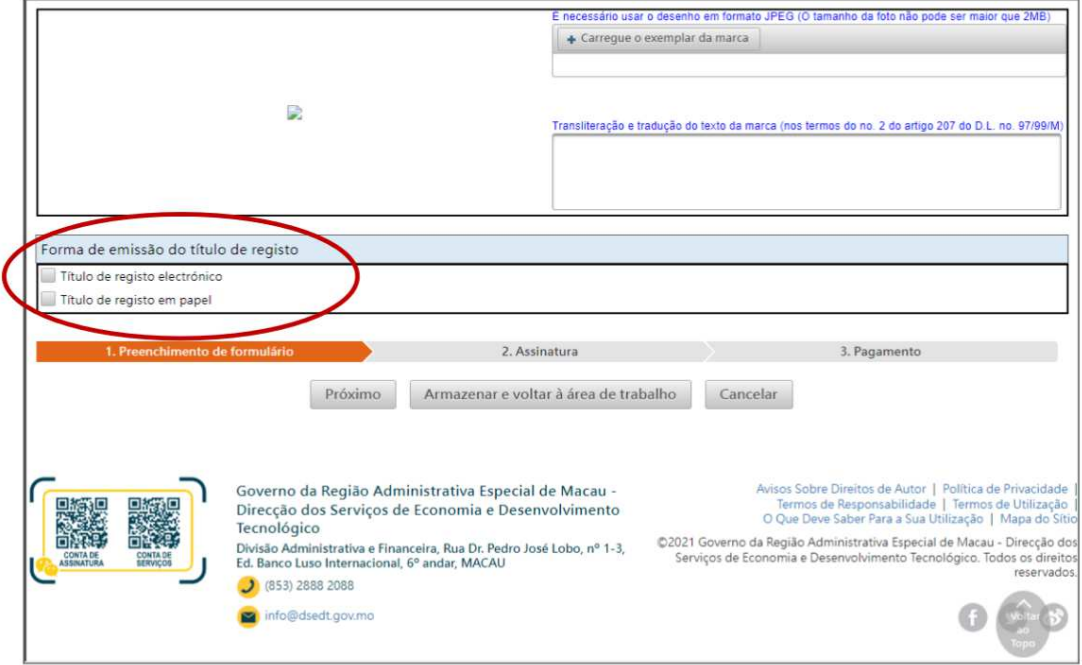

**2.ºpasso** Após a concessão do registo, o utilizador pode escolher "Pré-visualização do documento" na função "Minha Certidão e Licença".

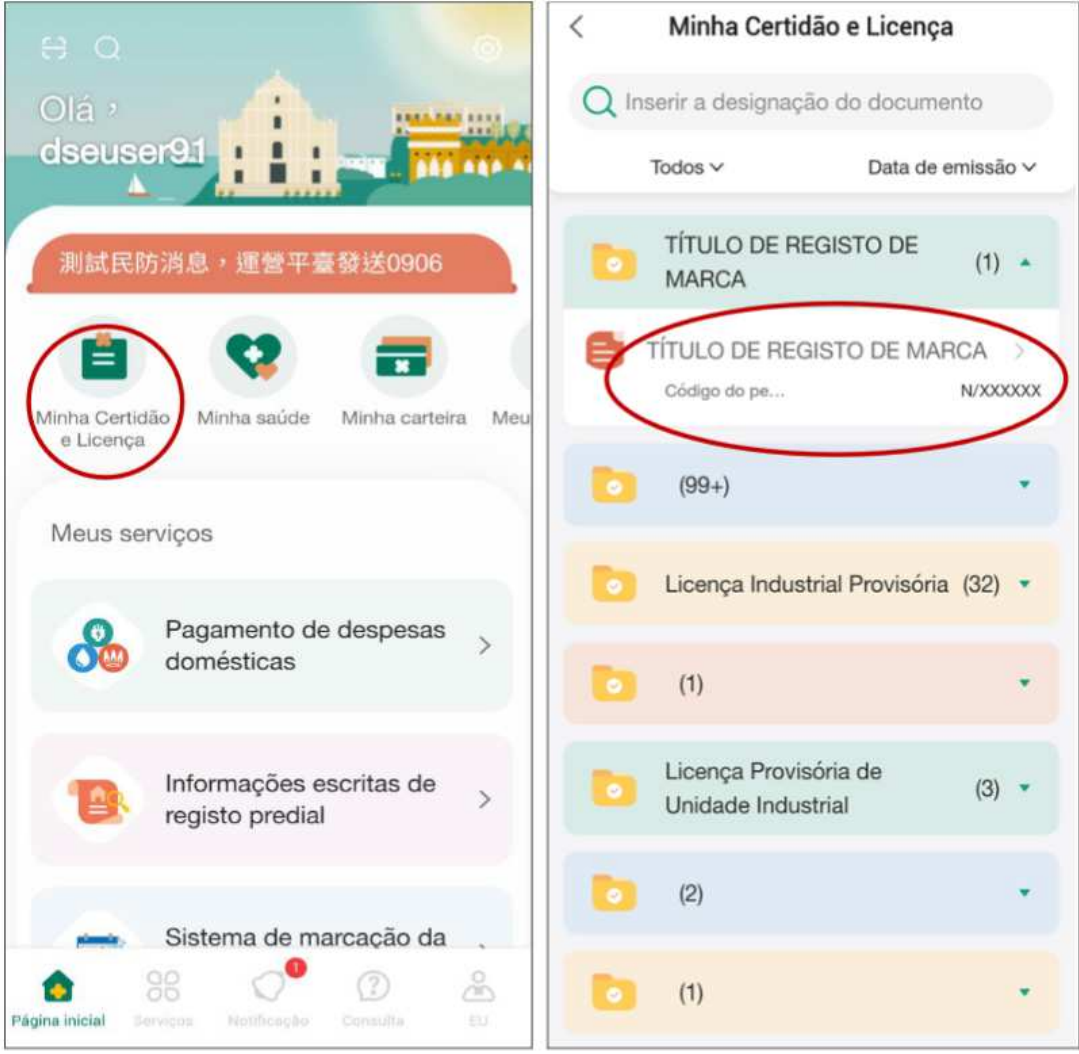

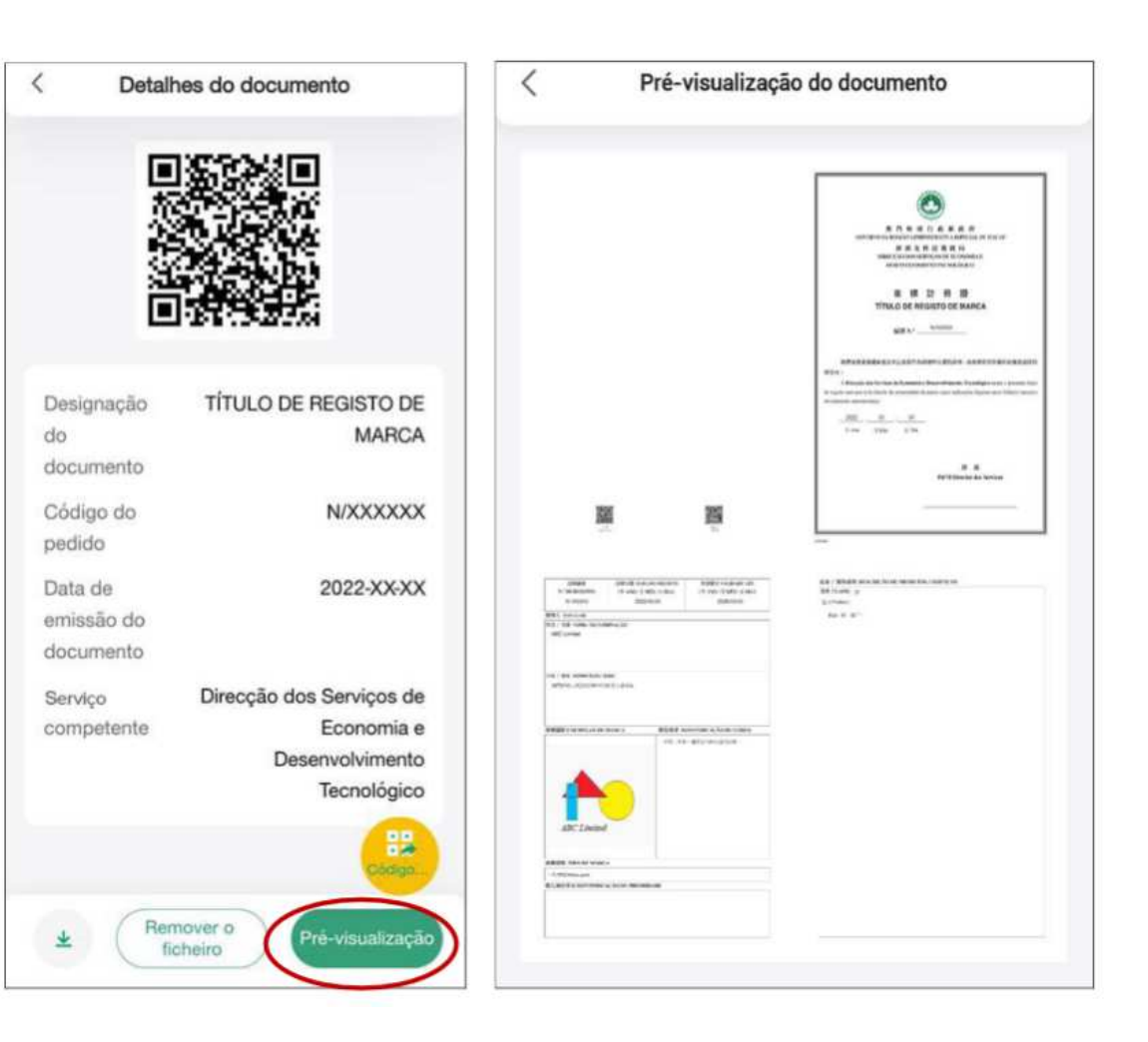

**3.ºpasso** Verifique, descarregue e imprima o título de registo.

 $\Gamma$ 

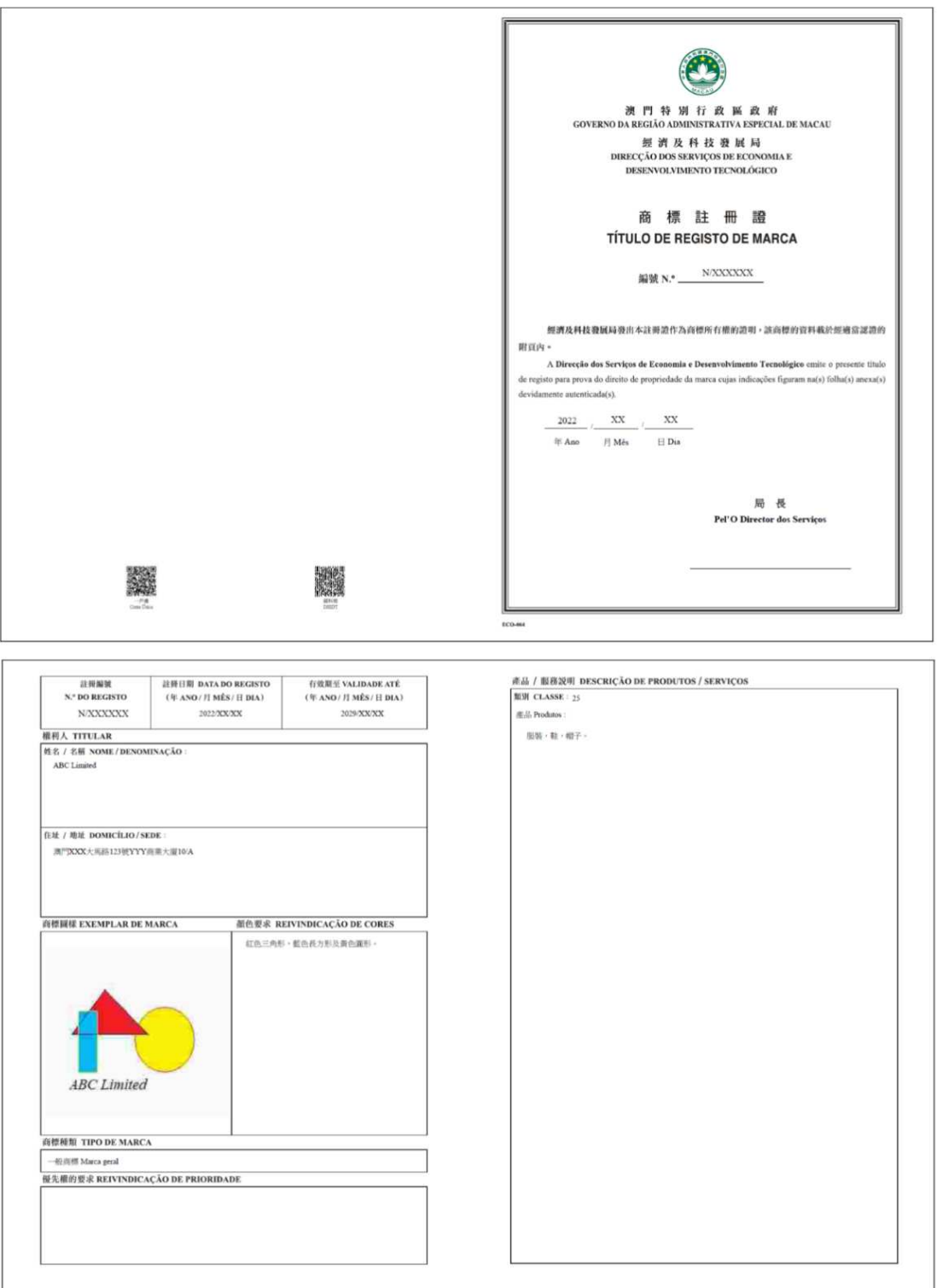

ī